*Элективное занятие по информатике в 9 классе*

*Учитель первой квалификационной категории МБОУ «Бриентская средняя общеобразовательная школа»Кинтаева Кенжебике Анарбековна*

# *«Душа науки – это практическое применение её открытий»*

 *Уильям Томсон*

#### *Урок-практикум*

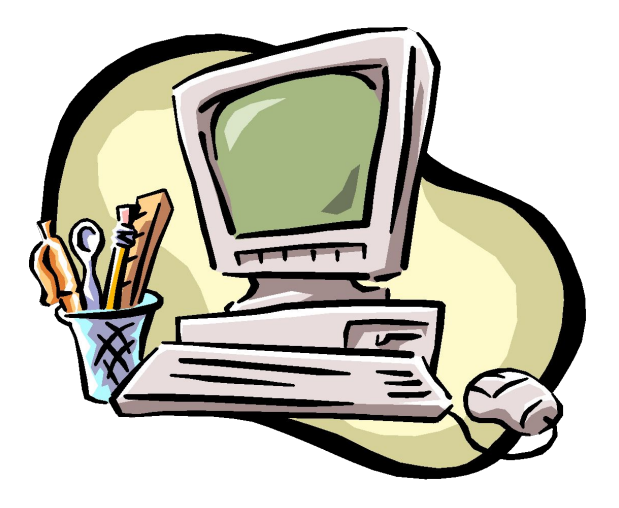

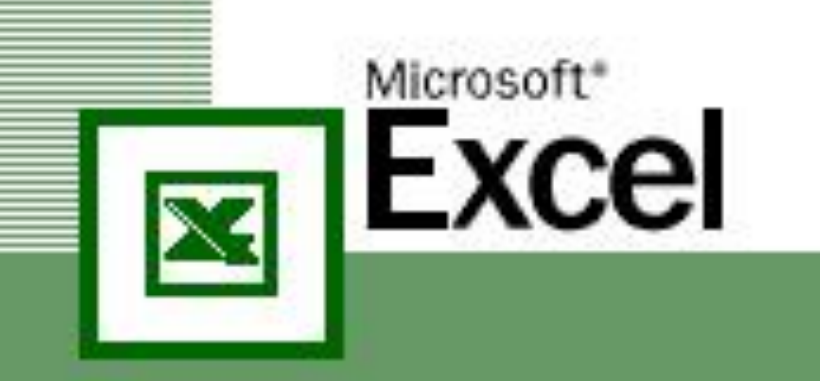

# **Тема урока** *«Решение прикладных задач в Excel»*

## **Цель урока** –*убедить себя в том,*

#### *что*

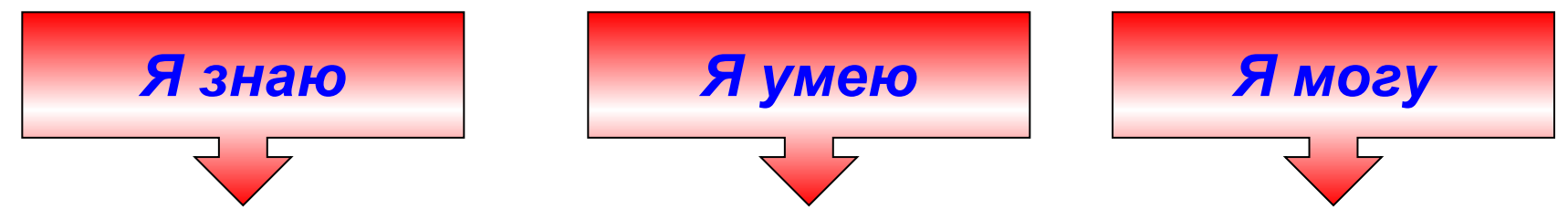

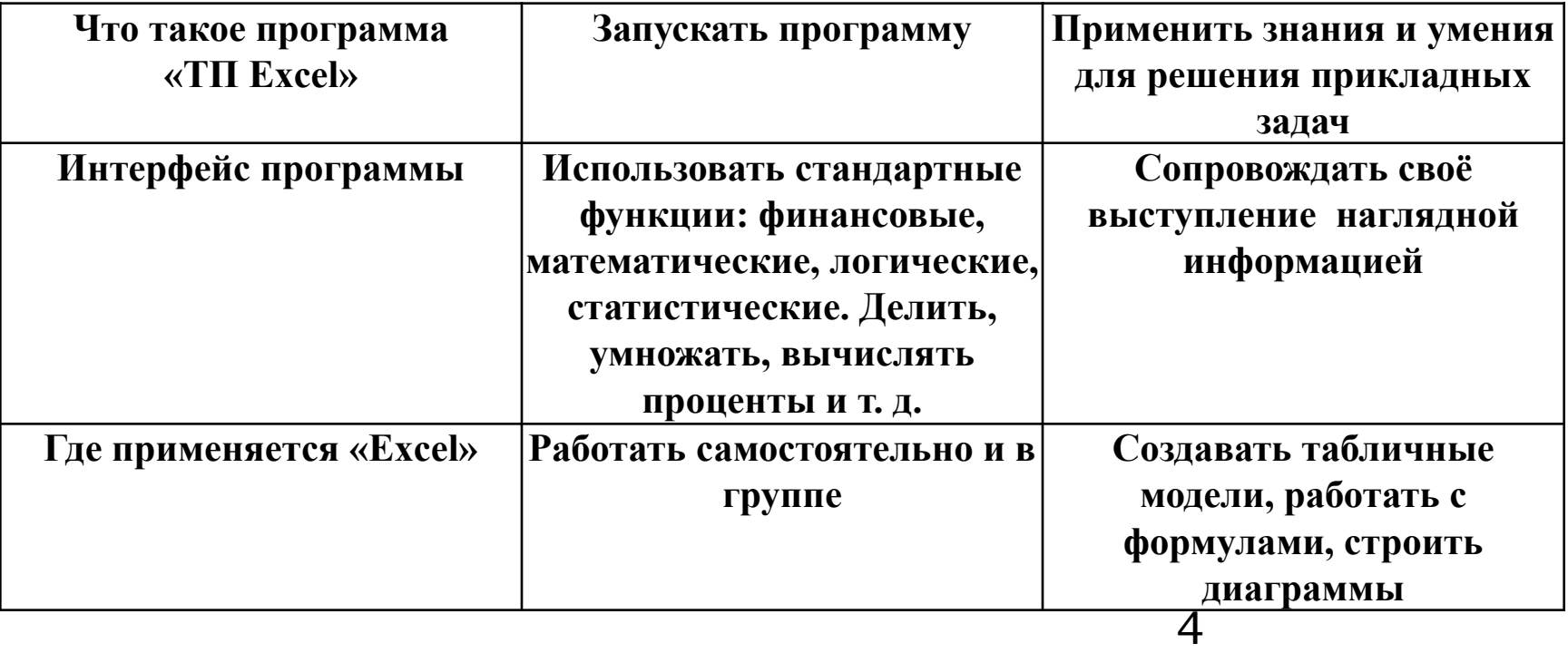

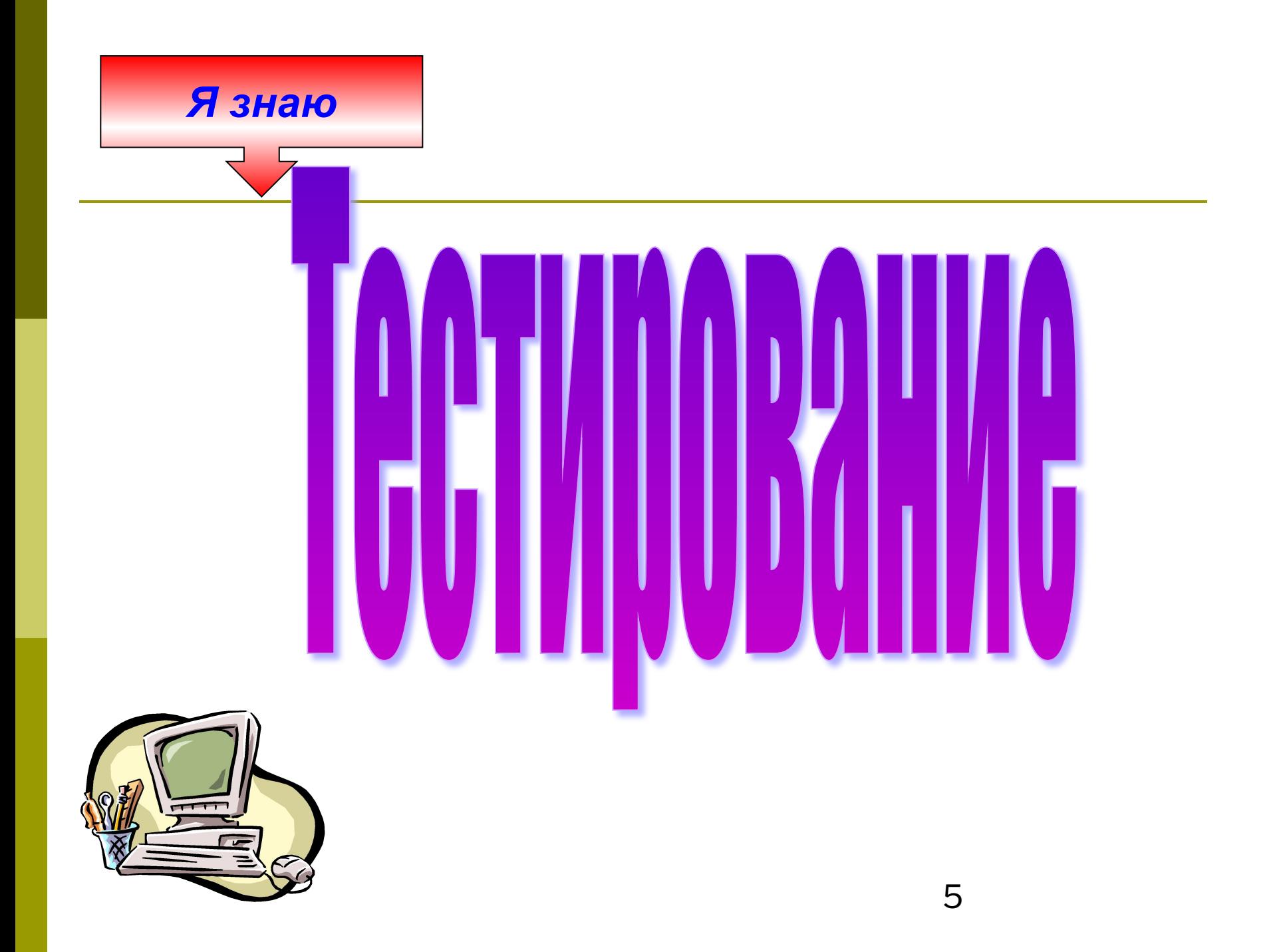

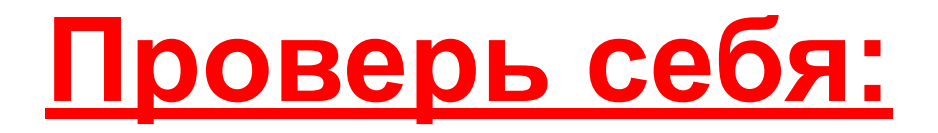

- *16 верных оценка* **«5»**
- *12 15 верных оценка* **«4»**
- *8 11 верных оценка* **«3»**

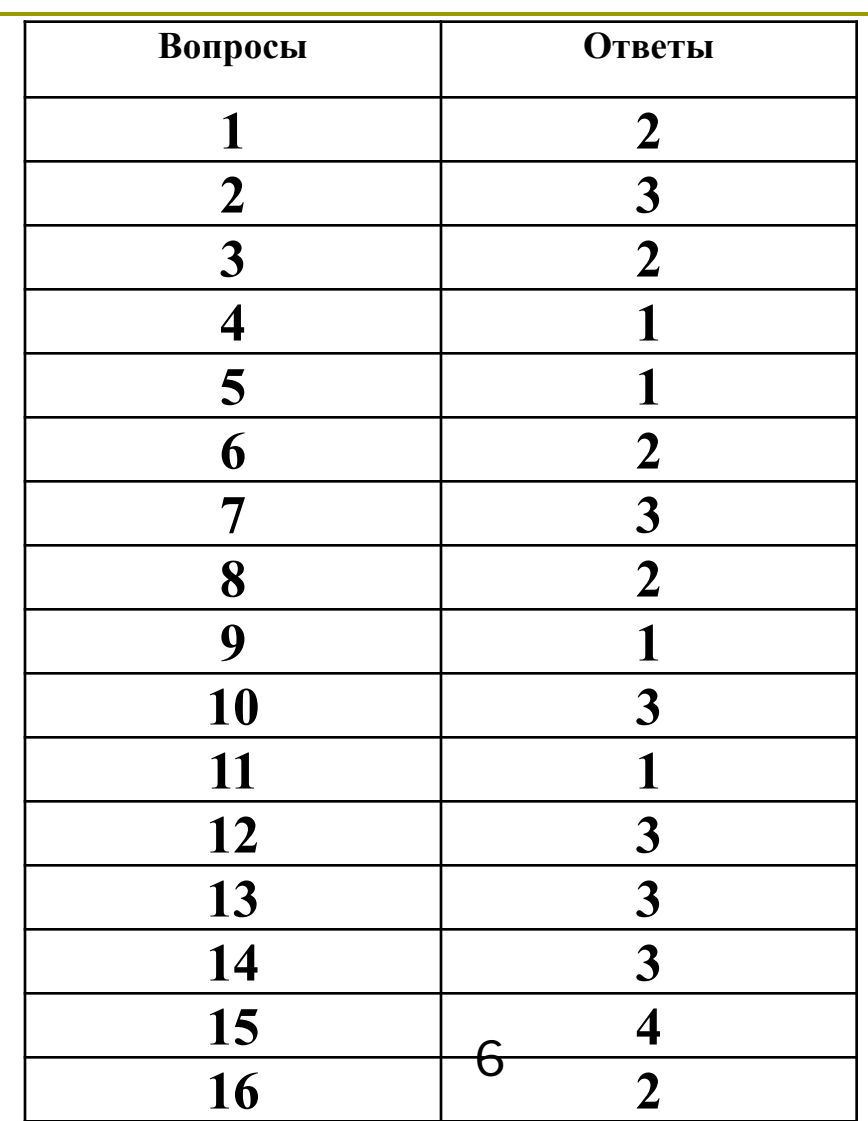

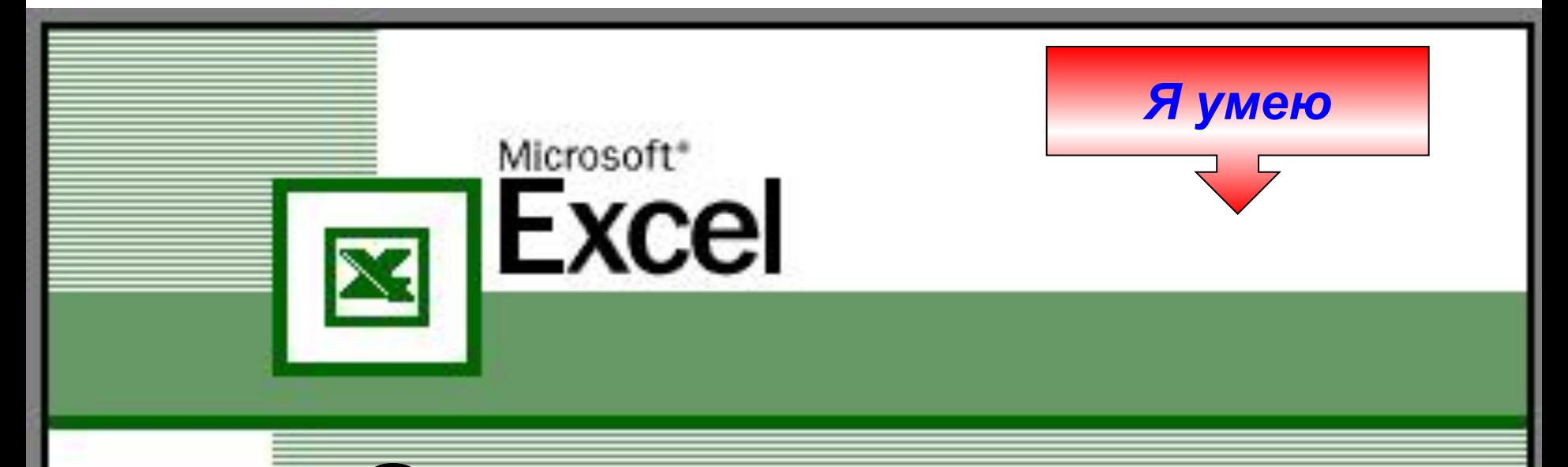

# **Задания для практической работы**

### **Задание для математиков**

### 1. Построить график функции  $\mathbf{y} = \mathbf{x}^2$ на отрезке [-2,5; 2,5] с шагом 0,5.

#### 2. Построить график функции y = sin x.

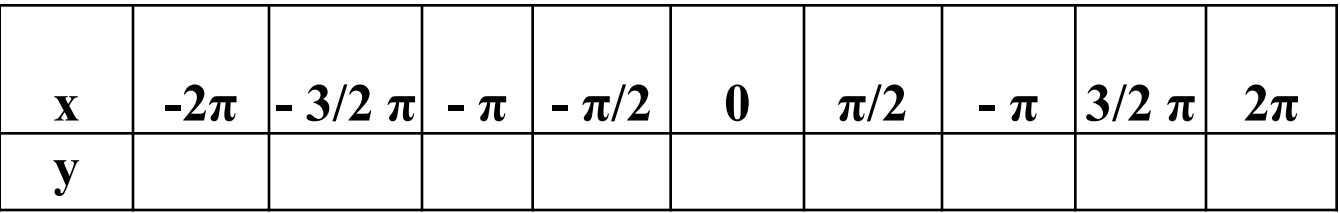

## **Задание для физиков**

 1. Немецкий учёный Г. Фаренгейт в 1724 году предложил температурную шкалу, названную его именем. Температура по шкале Фаренгейта связана с температурой по шкале Цельсия соотношением.  $tC = 5/9(tF - 32)$ .

 Составить таблицу, переводящую температуру, измеренную по шкале Фаренгейта, в температуру по шкале Цельсия.

# **Задание для физиков**

2. Построить график зависимости силы тока от сопротивления проводника при постоянном напряжении.

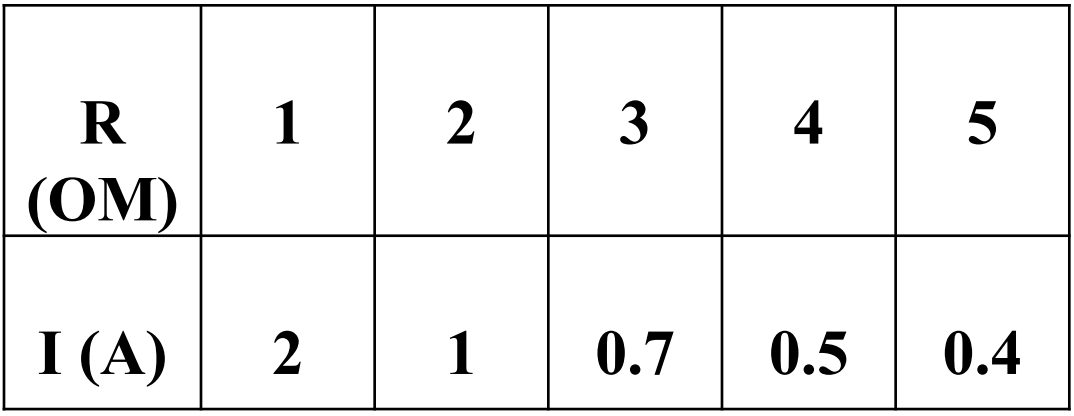

## **Задание для экономистов**

1. Налог на прибыль с КФХ в 2012 году составлял 6 %. Из них 2 % перечислялось в федеральный бюджет, а 4 % - в местный. Известно, что КФХ «Колос», «Целина», «Урожай», «Победа» получили за год общую прибыль соответственно **5875200 руб., 4927900 руб., 6234400 руб., 3174325 руб.**

1)*Какова чистая прибыль каждого КФХ?* 

- *2)Какую сумму получил от этих предприятий федеральный бюджет?*
- *3)Какую сумму получил от этих предприятий местный бюджет?*
- *4)Сравнить чистую прибыль, налог в федеральный бюджет.*
- *5)Построить диаграммы.*

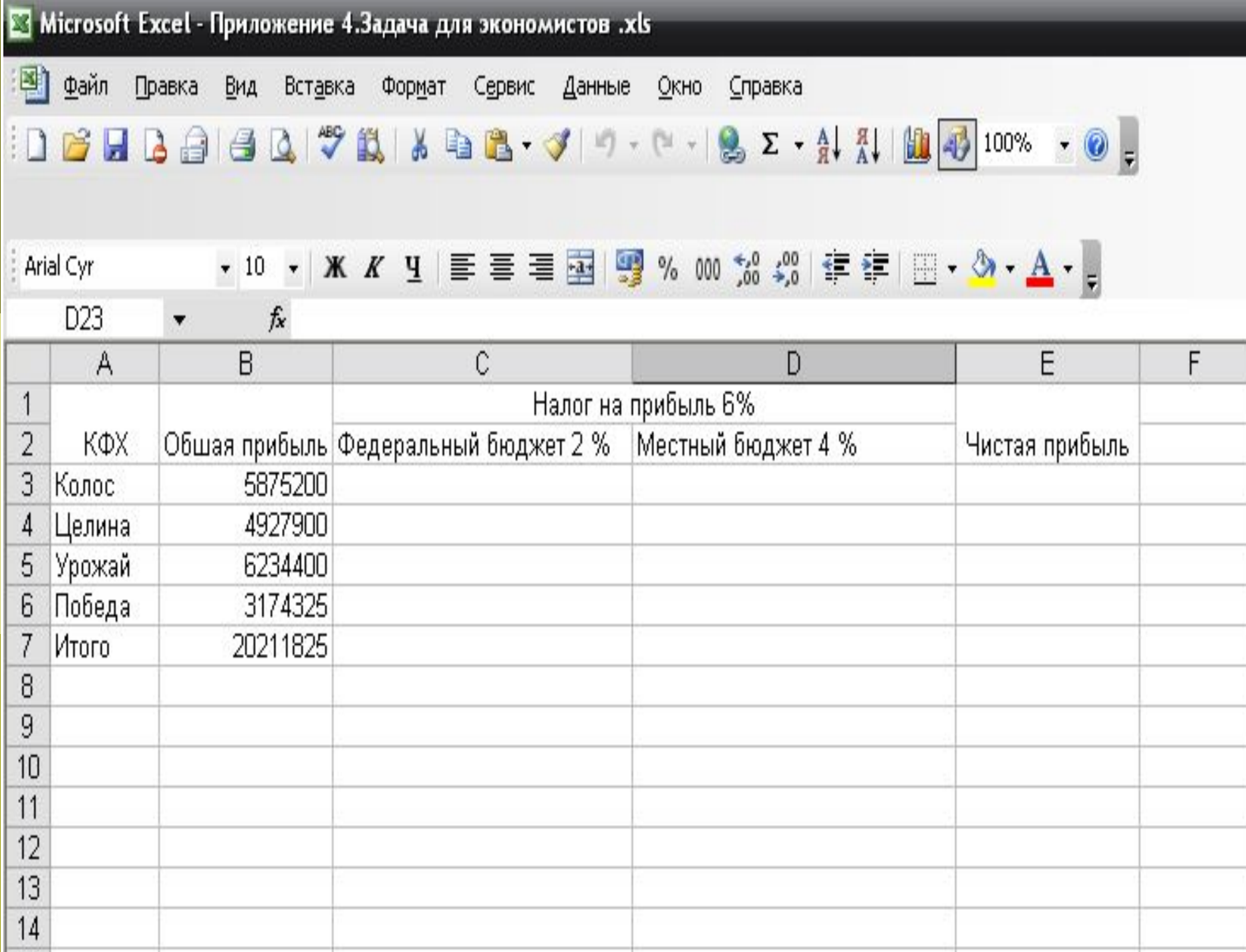

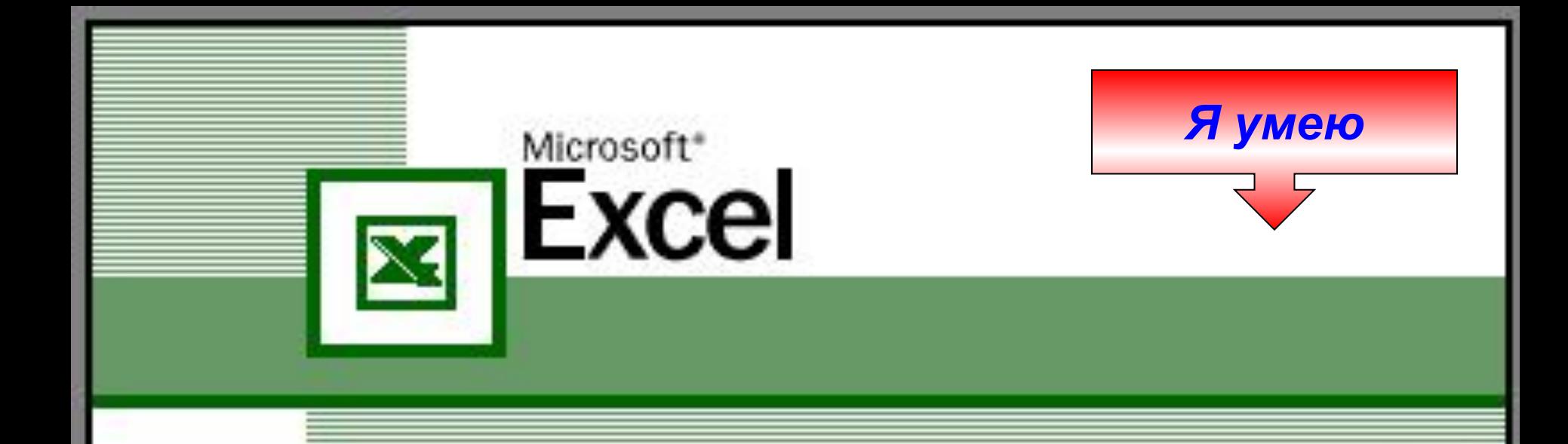

# **Работа за ПК**

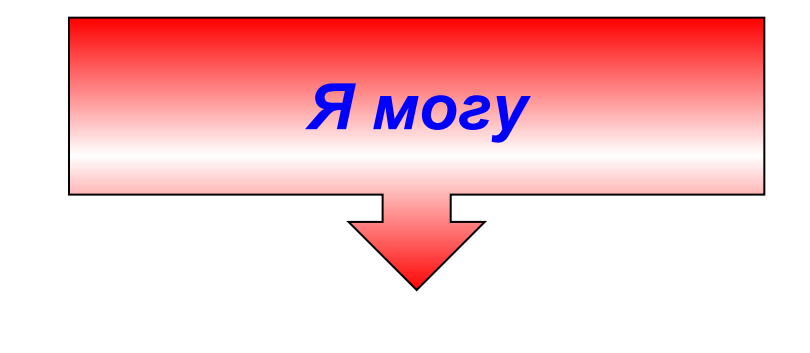

### Демонстрация на экране решение математических задач

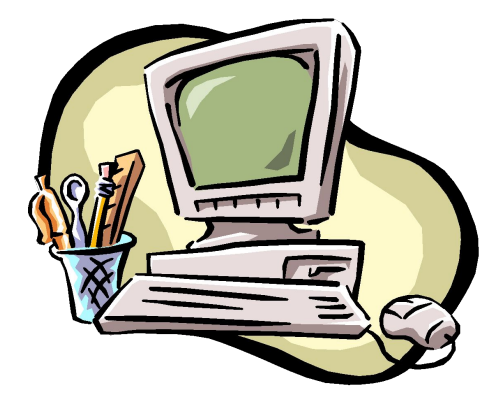

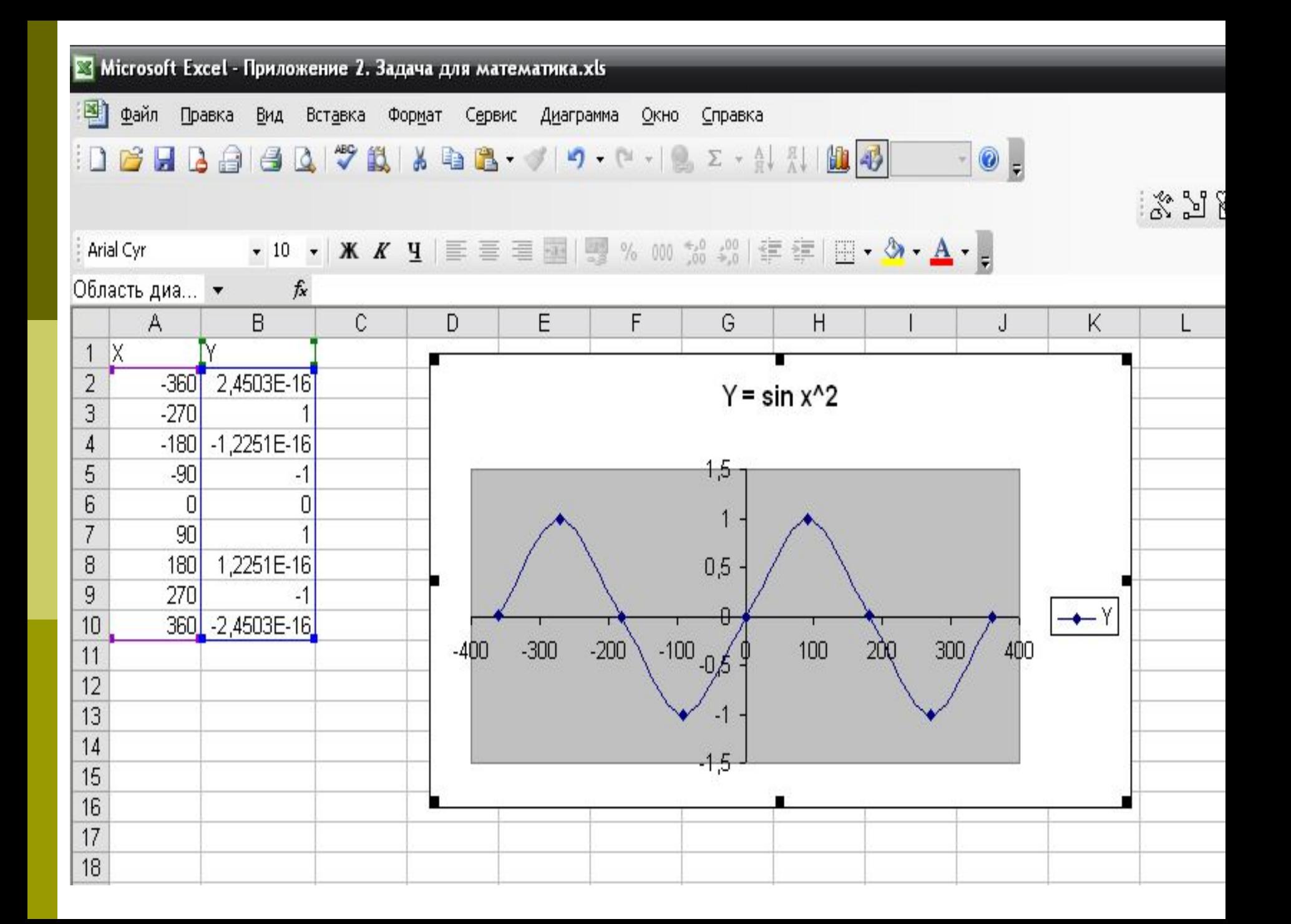

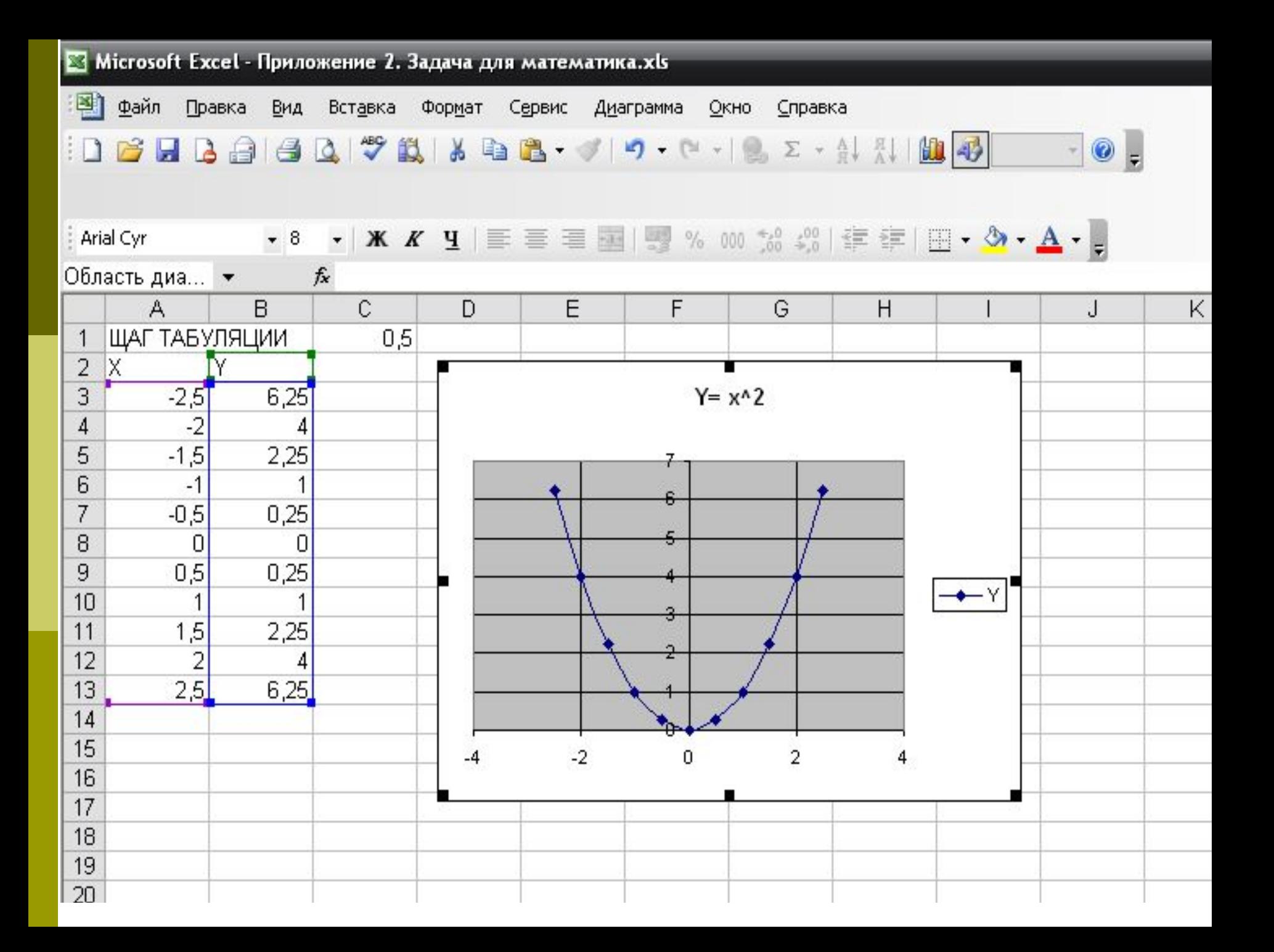

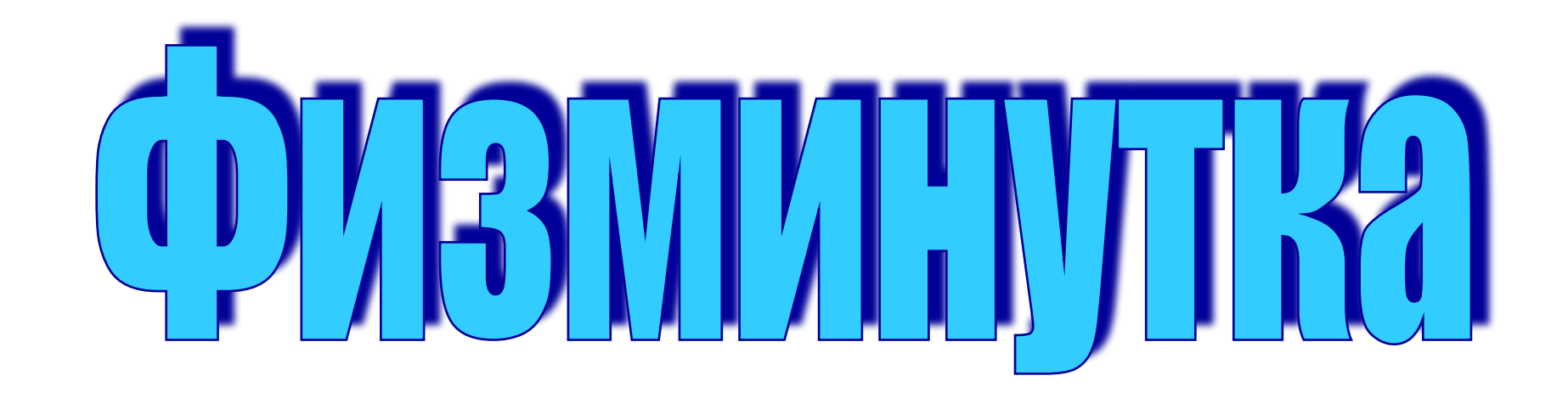

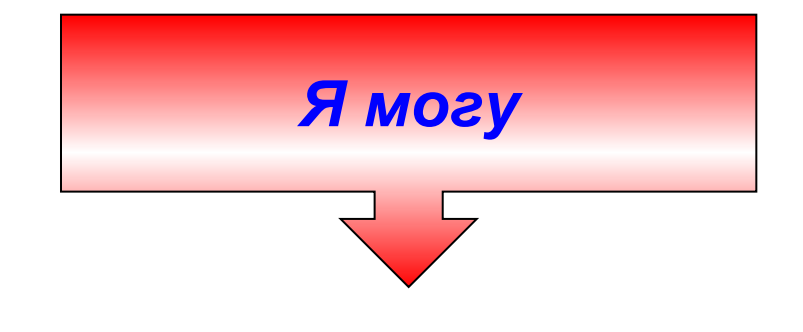

### Демонстрация на экране решения задач по физике и экономике.

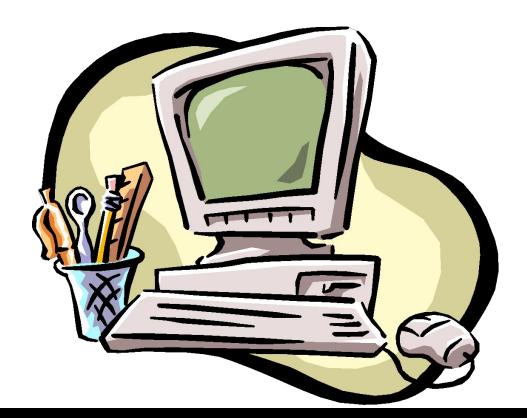

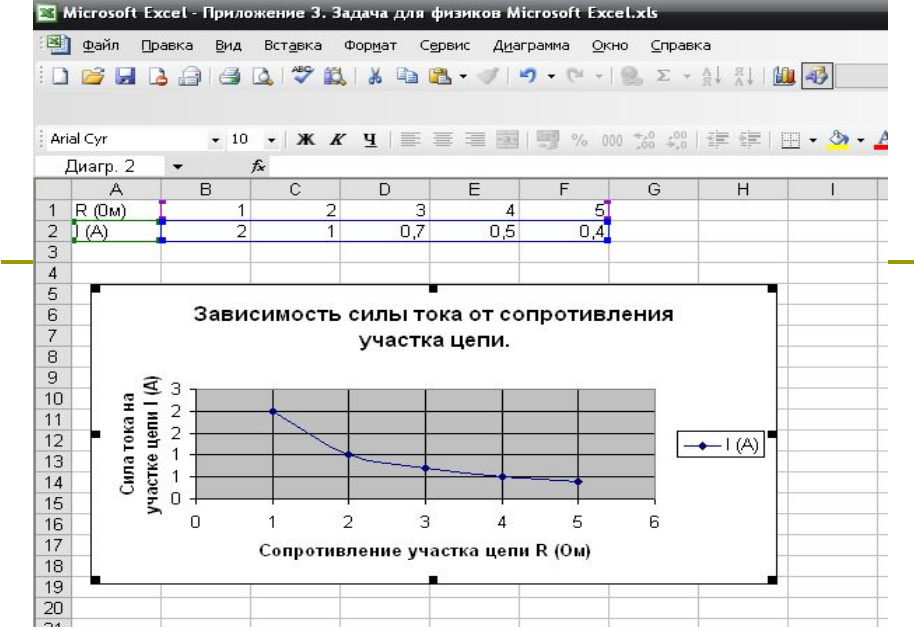

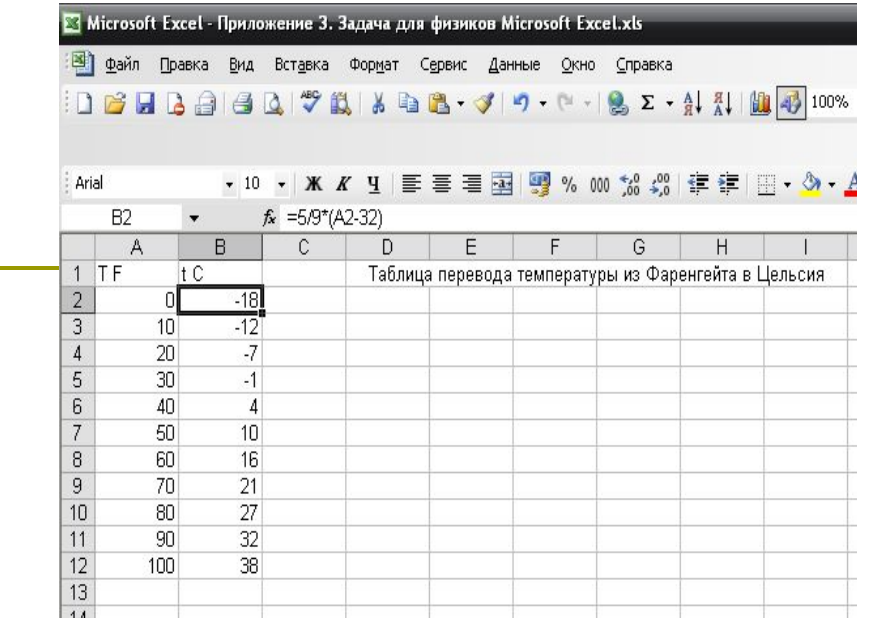

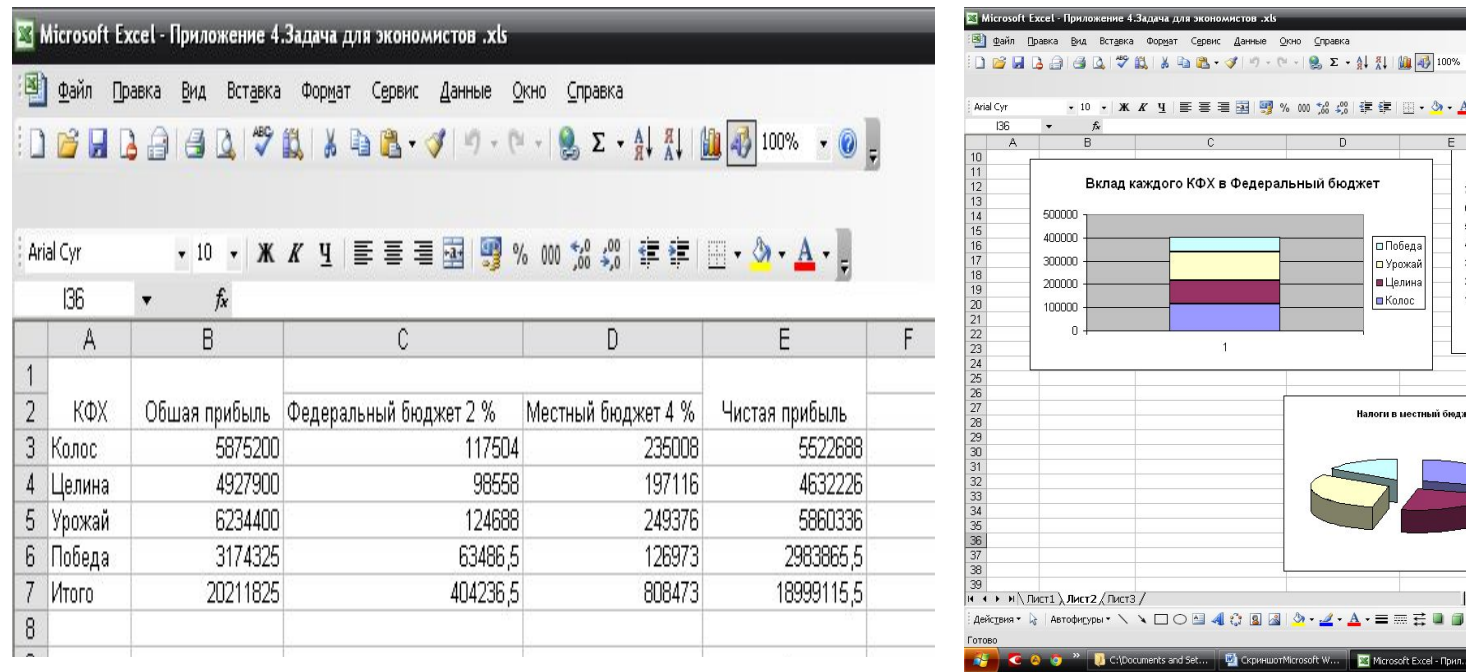

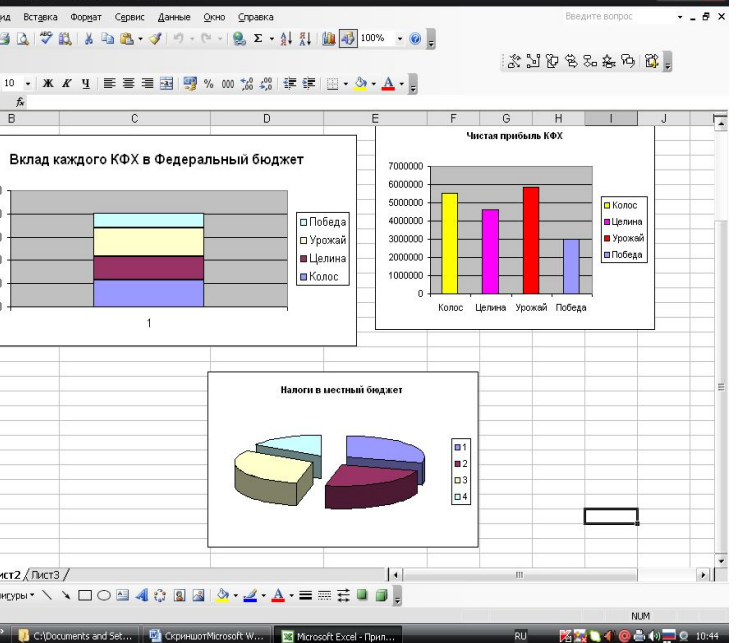

# **Итог урока.**

### **Сделайте вывод:**

### **- результат собственной деятельности;**

**- результат деятельности группы.**

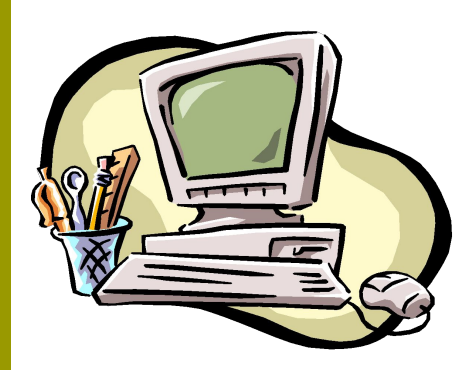

# **Домашнее задание:**

- Упражнение № 33, 34, стр. 132. Задачник – практикум, том 2, под редакцией И. Семакина, Е. Хеннера.
- Дополнительное задание: познакомиться с остальными видами диаграмм в Excel .

**Саморефлексия.**

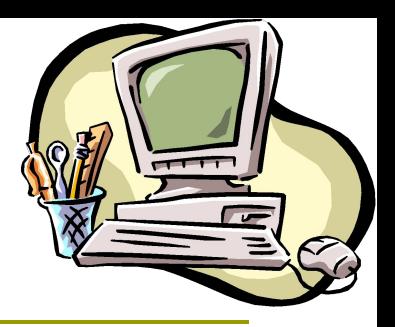

#### **Заверши фразу:**

### *Было интересно… Было трудно… Я понял (а), что… Теперь я могу…*

**Оценки за урок**

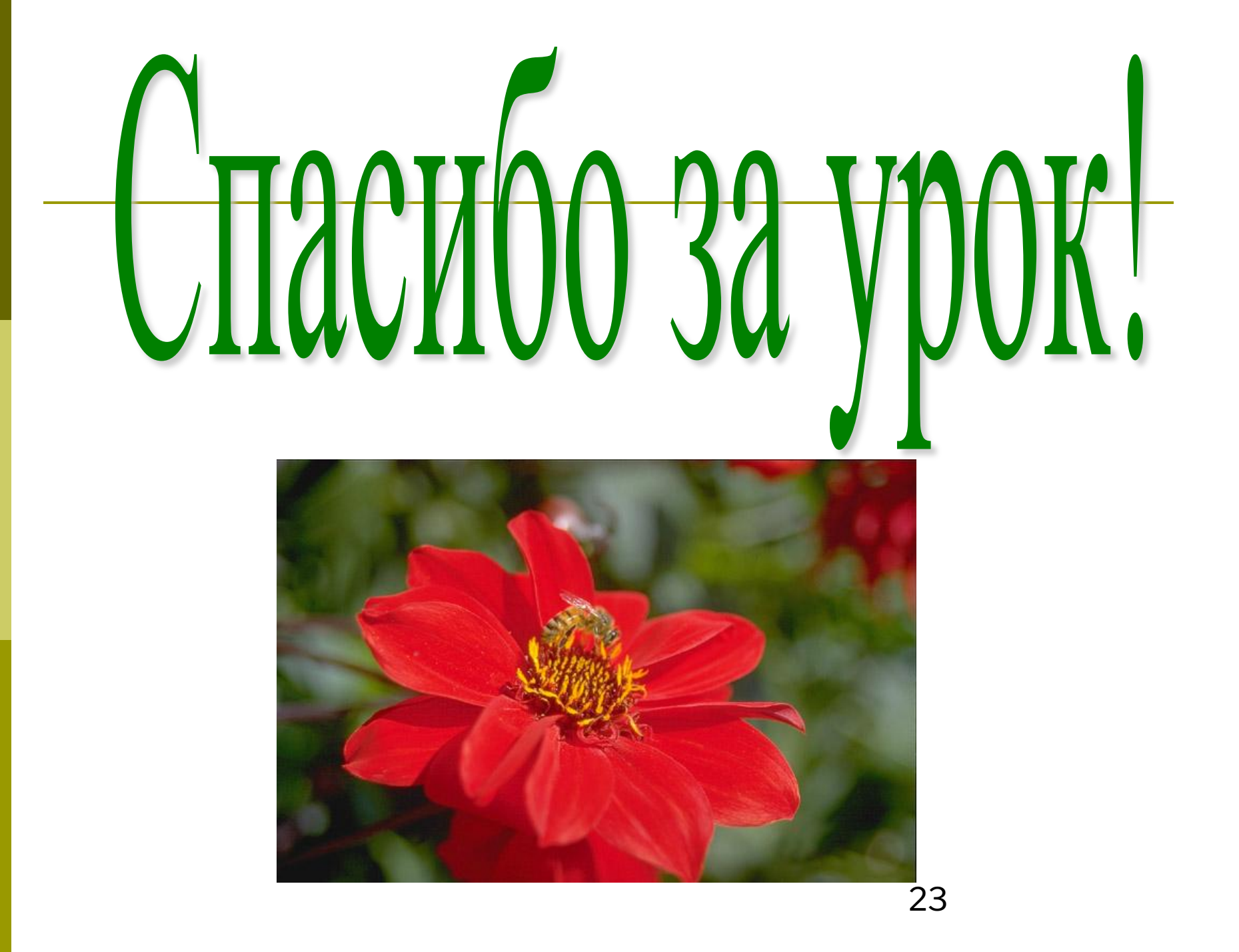

# **Литература**

- Информатика и ИКТ: учебник для 9 класса/И.Г. Семакин, Л. А. Залогова, С. В. Русакова, Л. В.Шестакова. – 3-е изд. – БИНОМ. Лаборатория знаний, 2010. – 341 с. : ил.
- Информатика. Задачник-практикум в2 т. / Л.А. Залогова, М.А. Плаксин, С.В. Русаков и др. Под ред. И.Г. Семакина, Е.К. Хеннера : Том 2. – 4-е изд. – М. : БИНОМ. Лаборатория знаний, 2007. – 294 с. : ил.
- Левин А. Ш. Excel это очень просто! СПб.: Питер, 2007. – 74.: ил.
- Ресурсы Интернета.